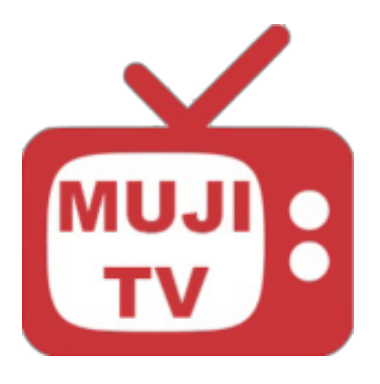

## **MujiTV User Manual**

**Step by Step Installation Instructions** For Mobile Phone and Computer Viewing

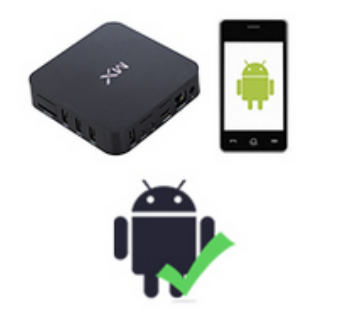

**For Android Phone**

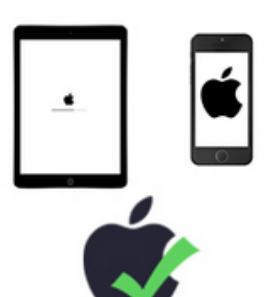

**For iPhone / iPad**

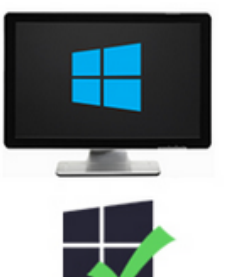

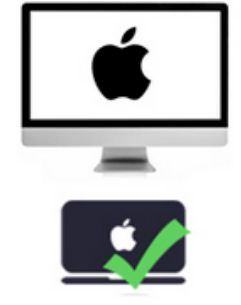

**For Windows PC**

**For iMac / Macbook**

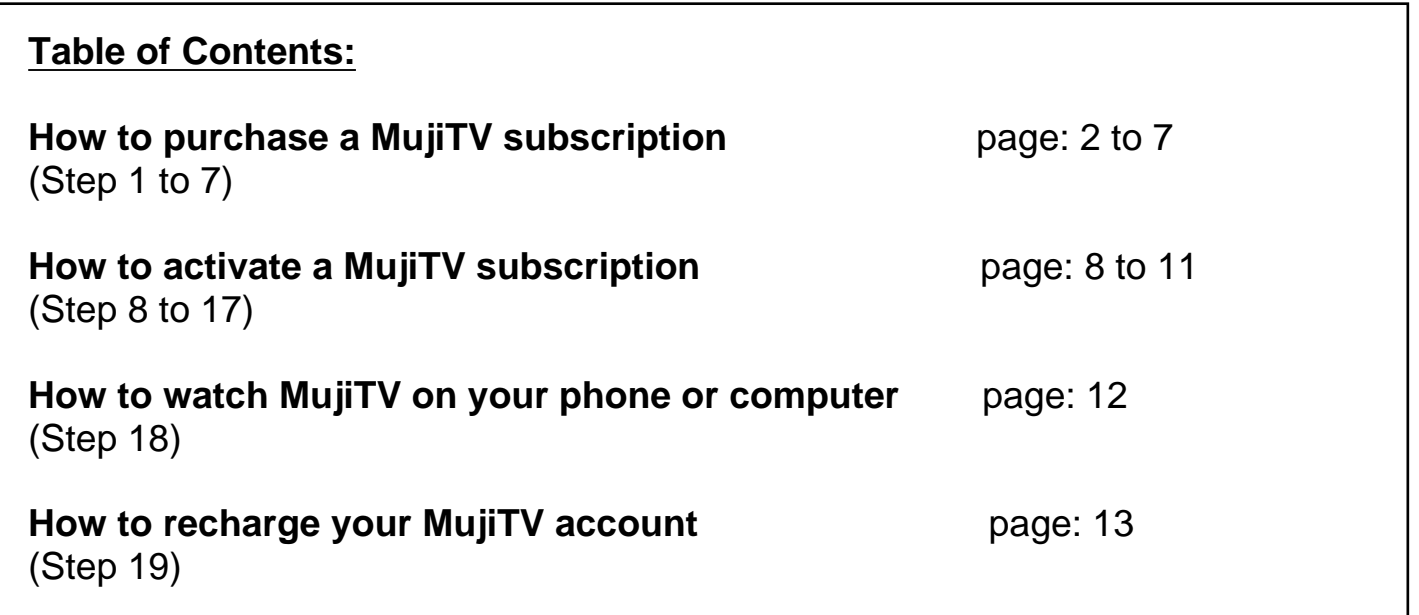

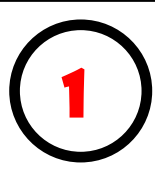

Choose a MujiTV subscription from the list below. Click on a link to proceed to purchasing.

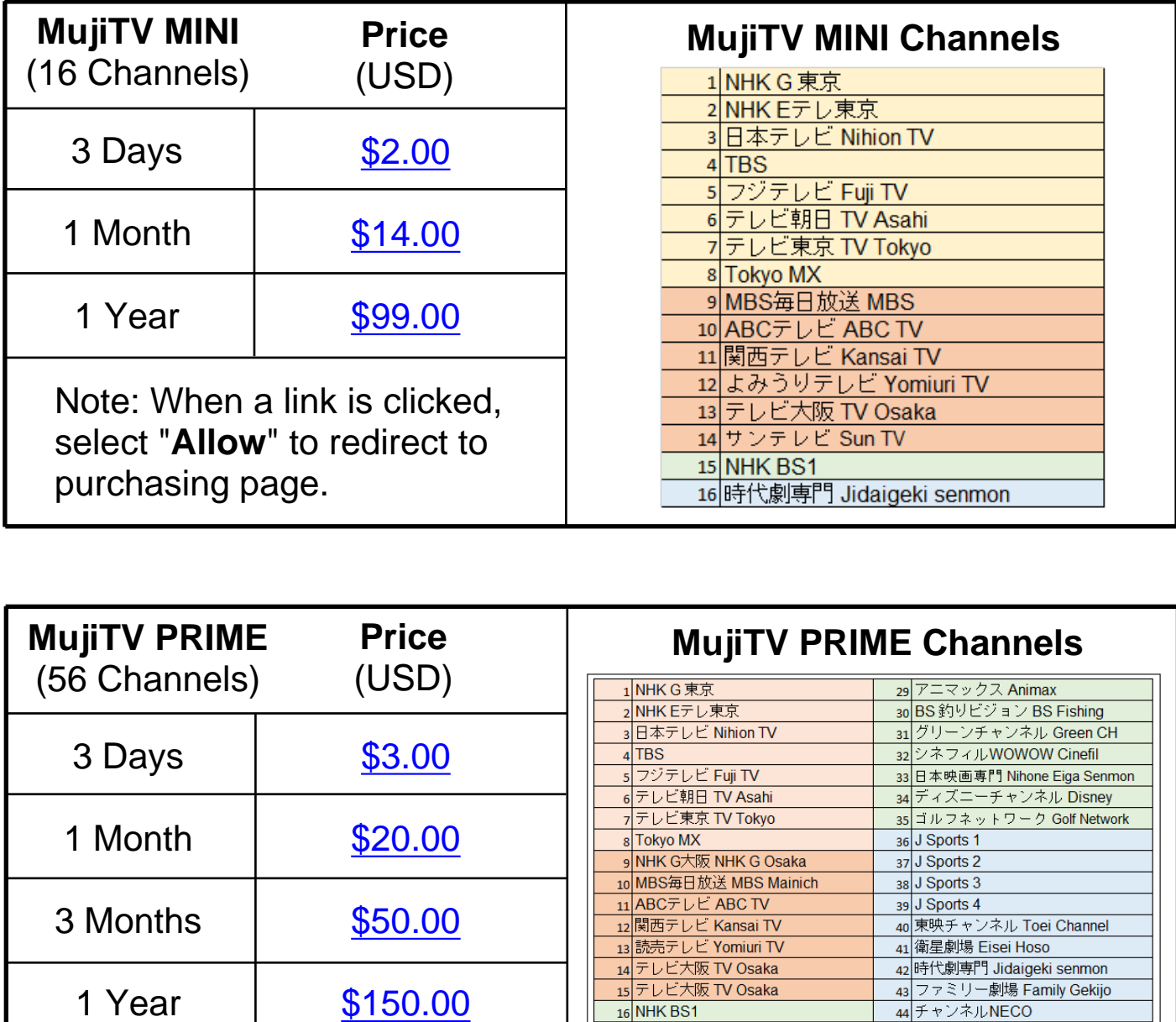

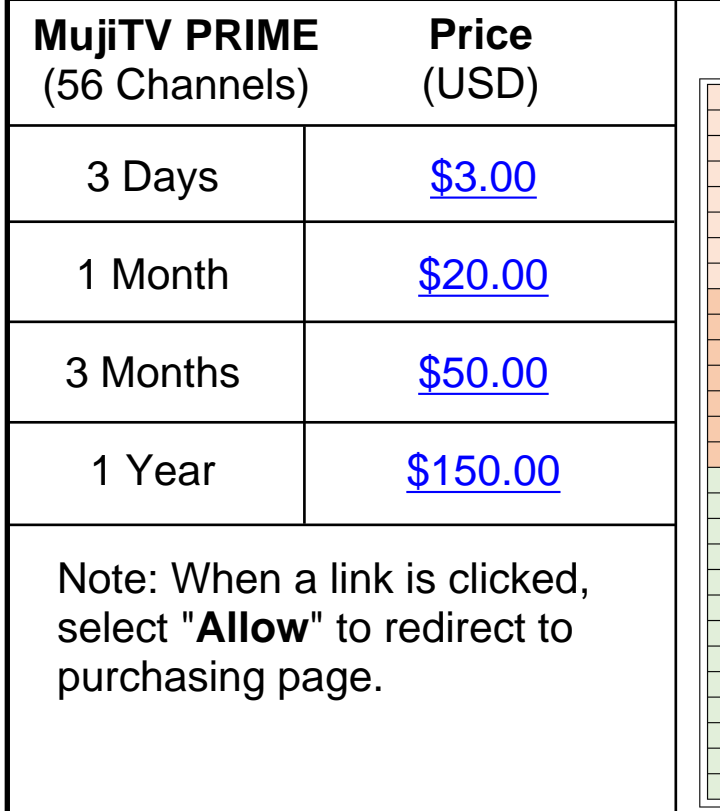

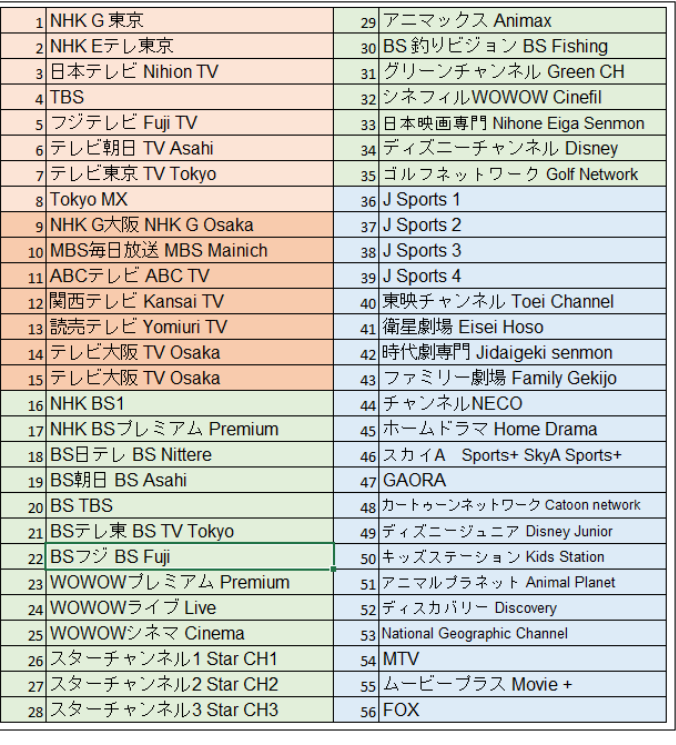

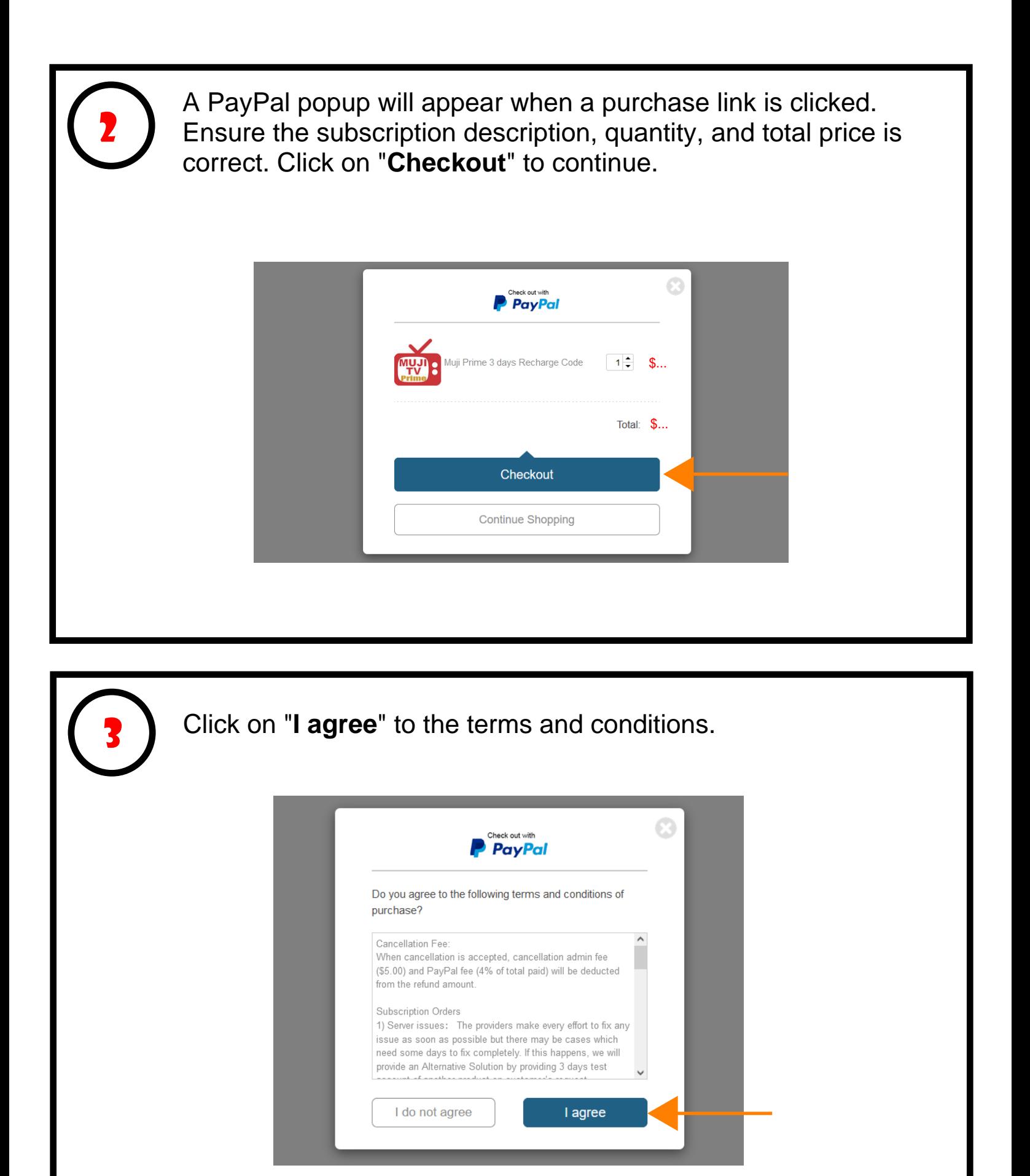

## Enter your **Name** and your **Email address where you would like the MujiTV recharge code to be sent to**.

Click on "Pay" to continue.

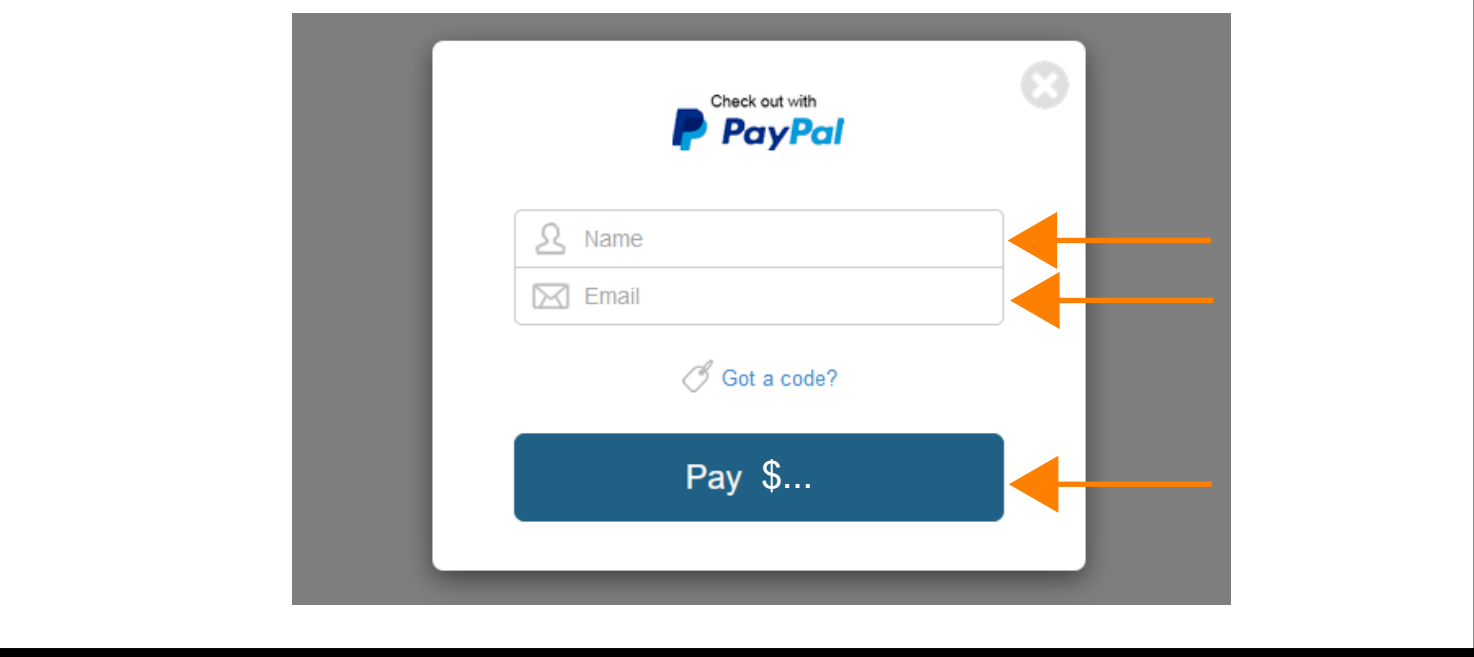

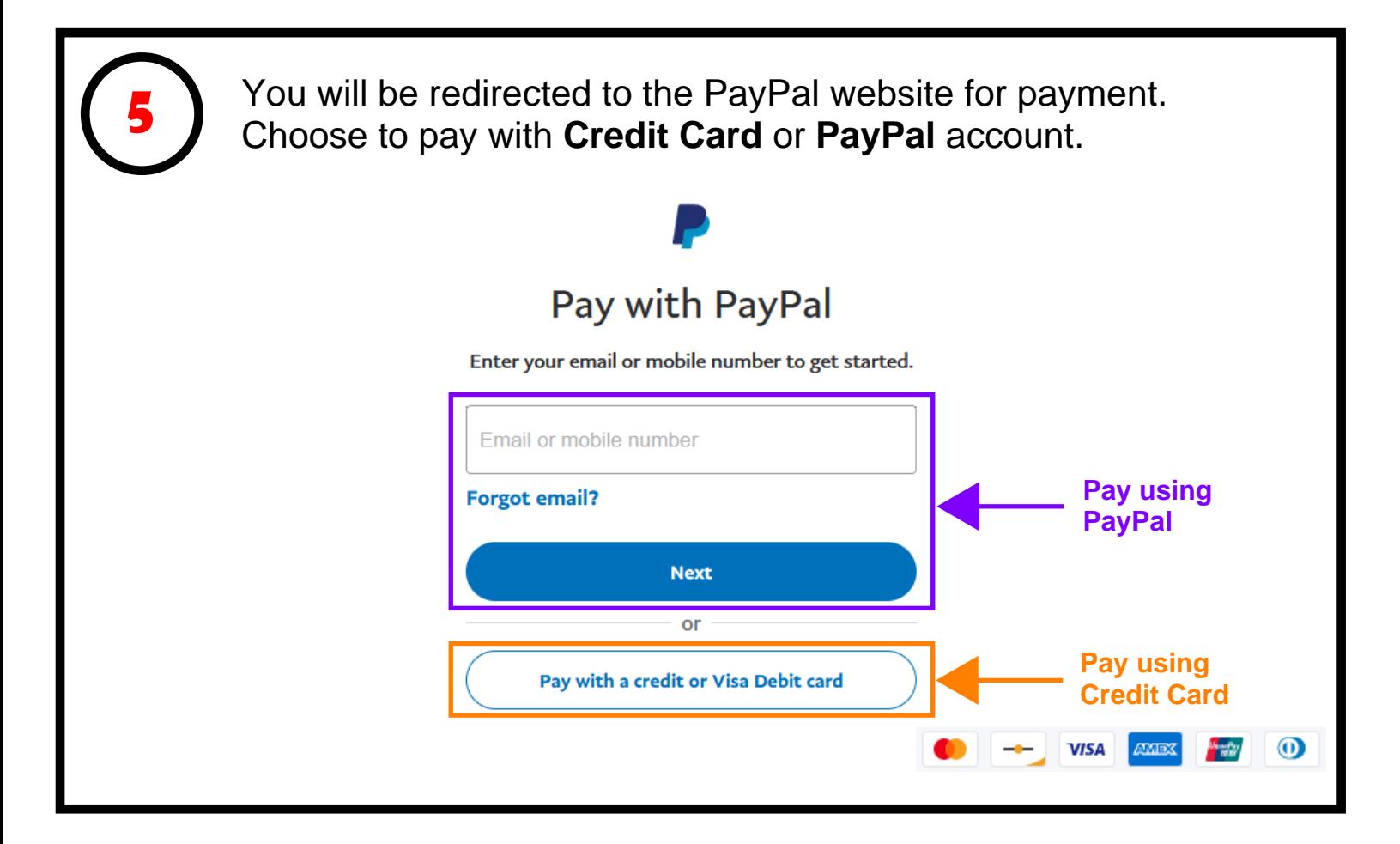

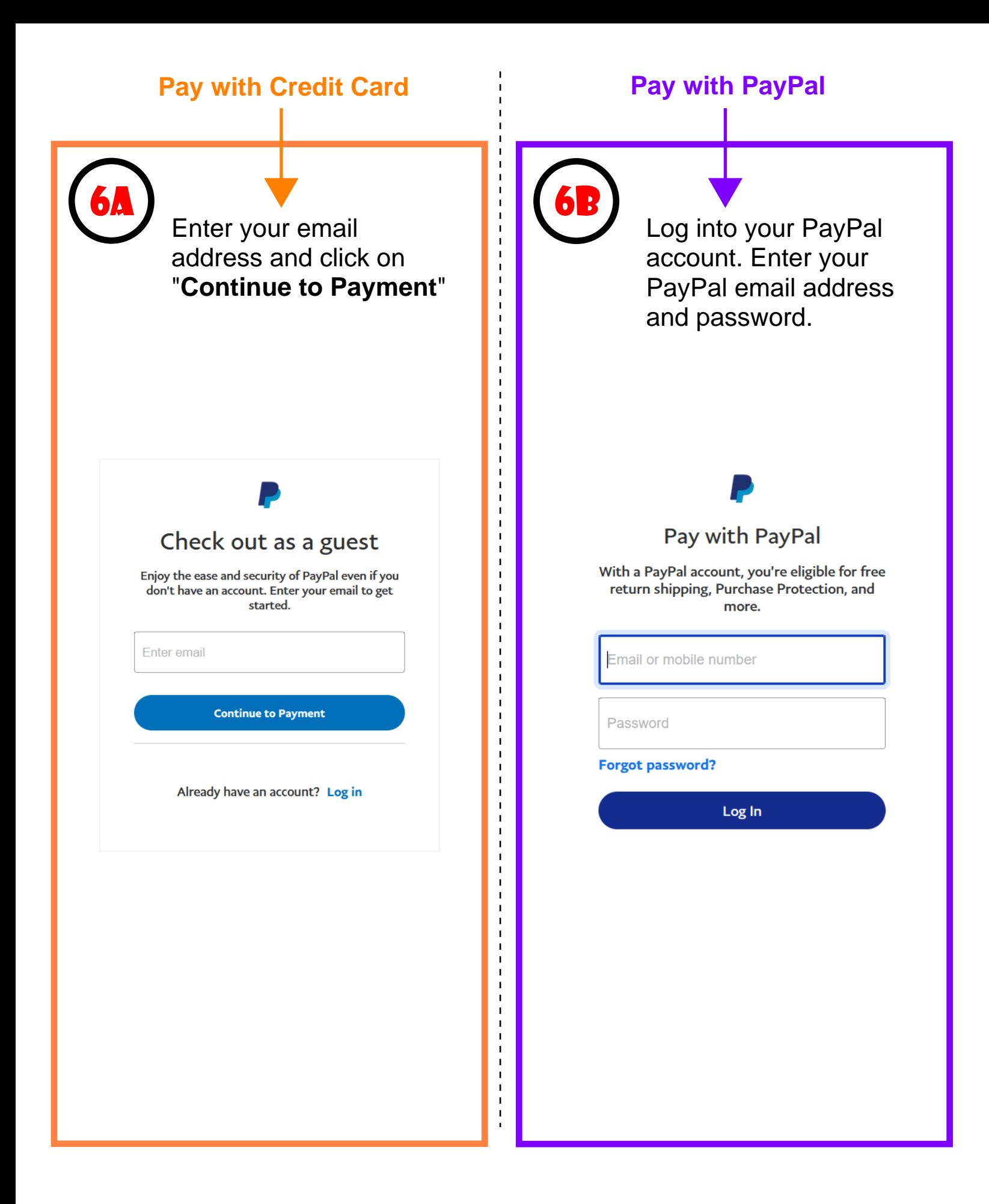

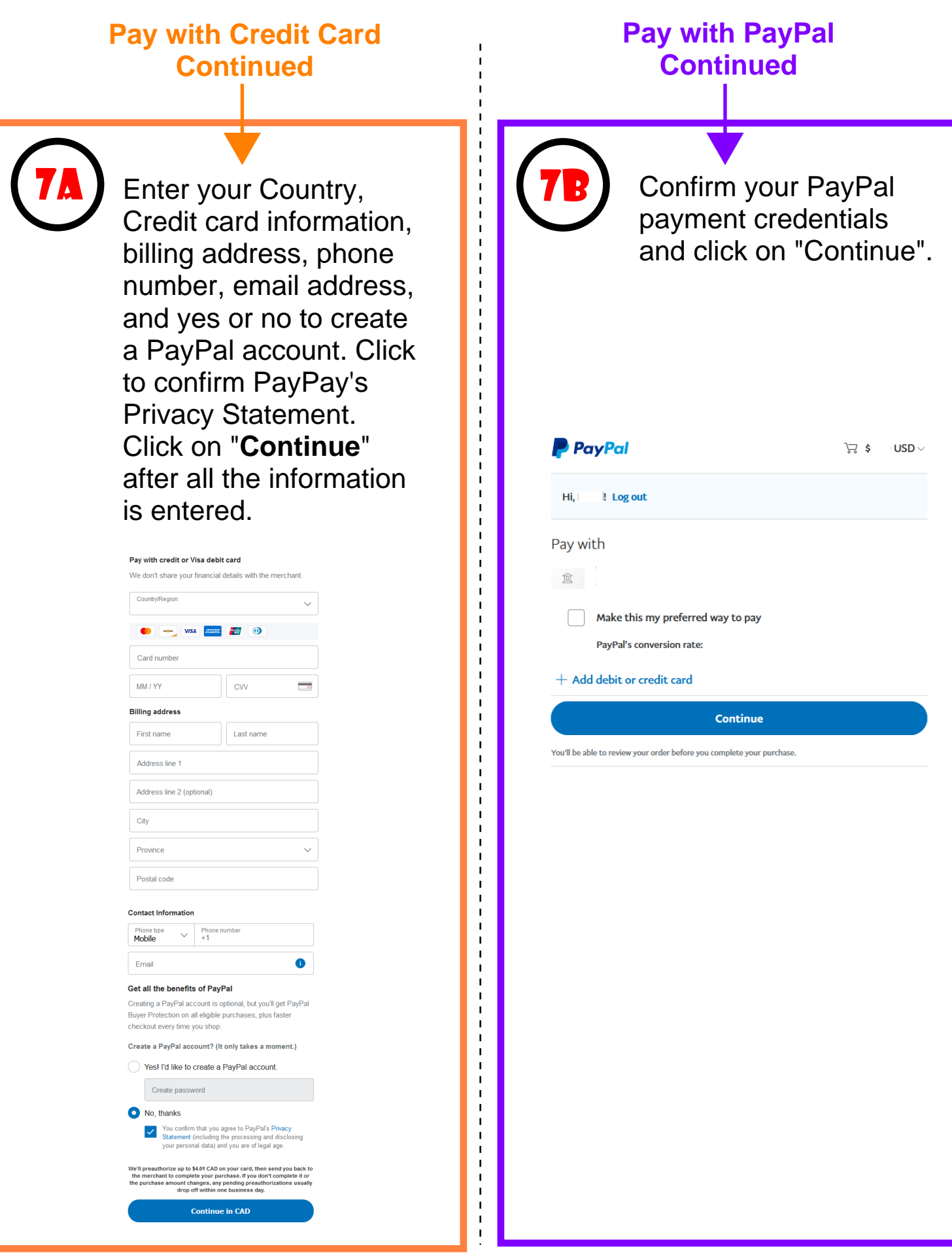

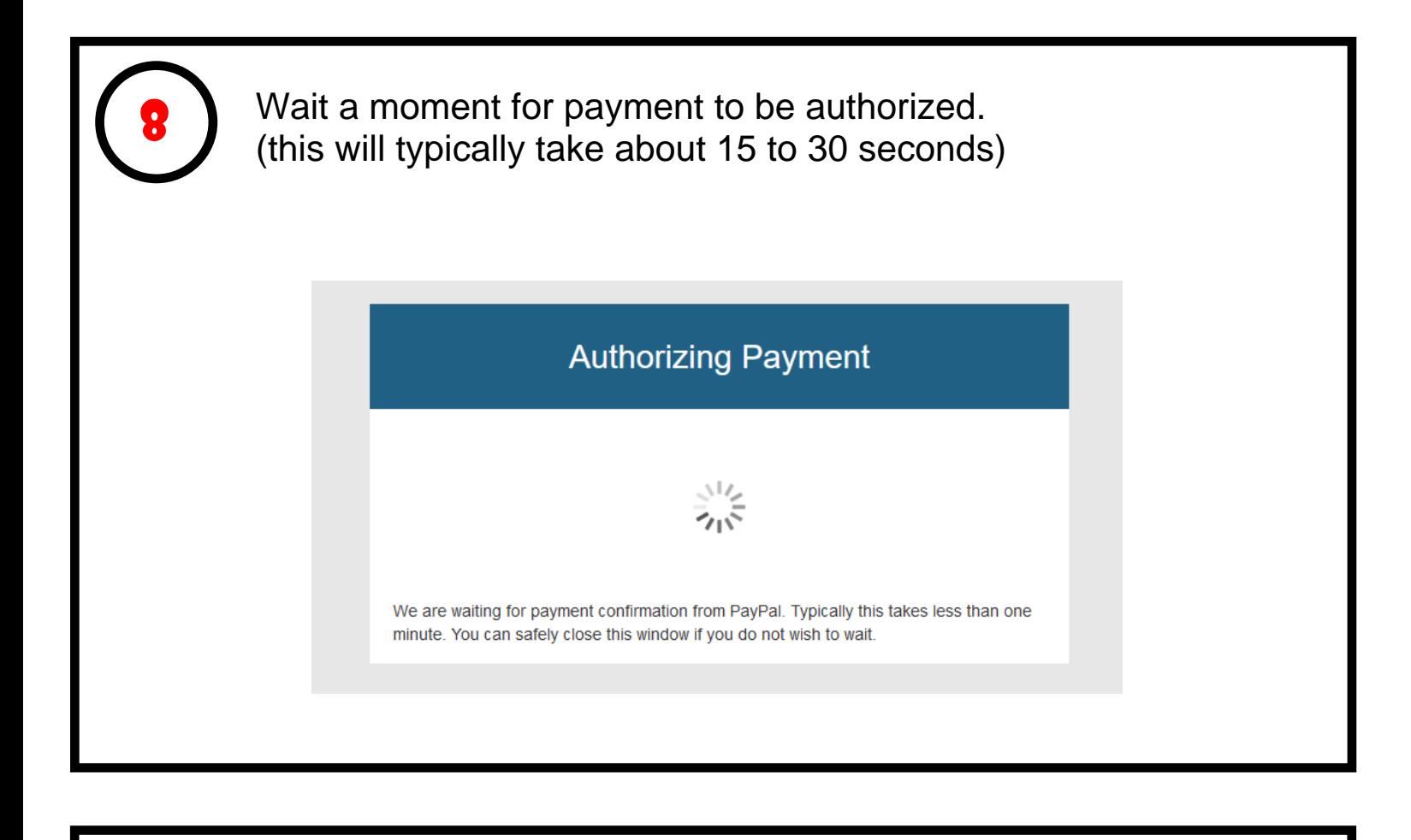

Once the payment is authorized, you will be redirected to smartcloudsvc.com. **Congratulations, the subscription purchase is now complete! You may close this window.**

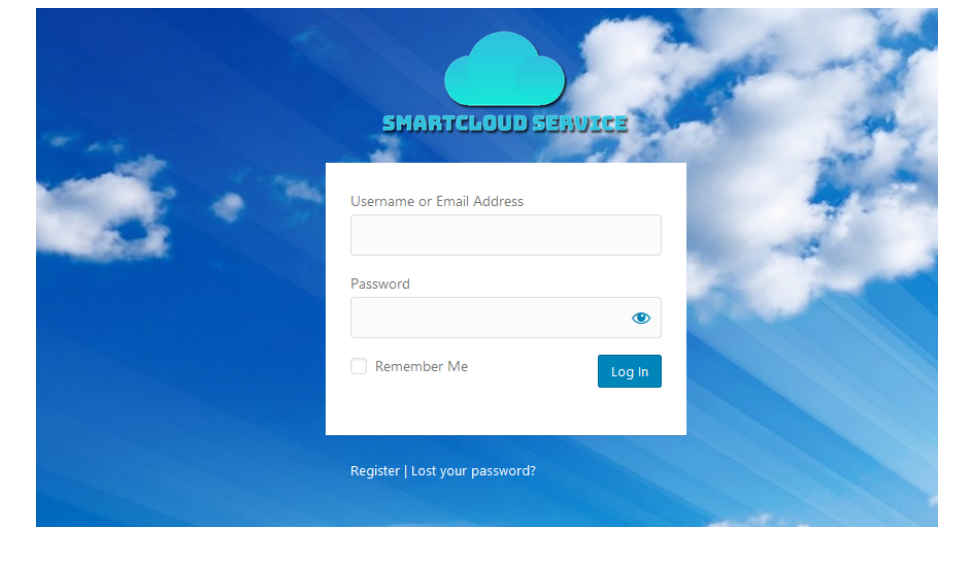

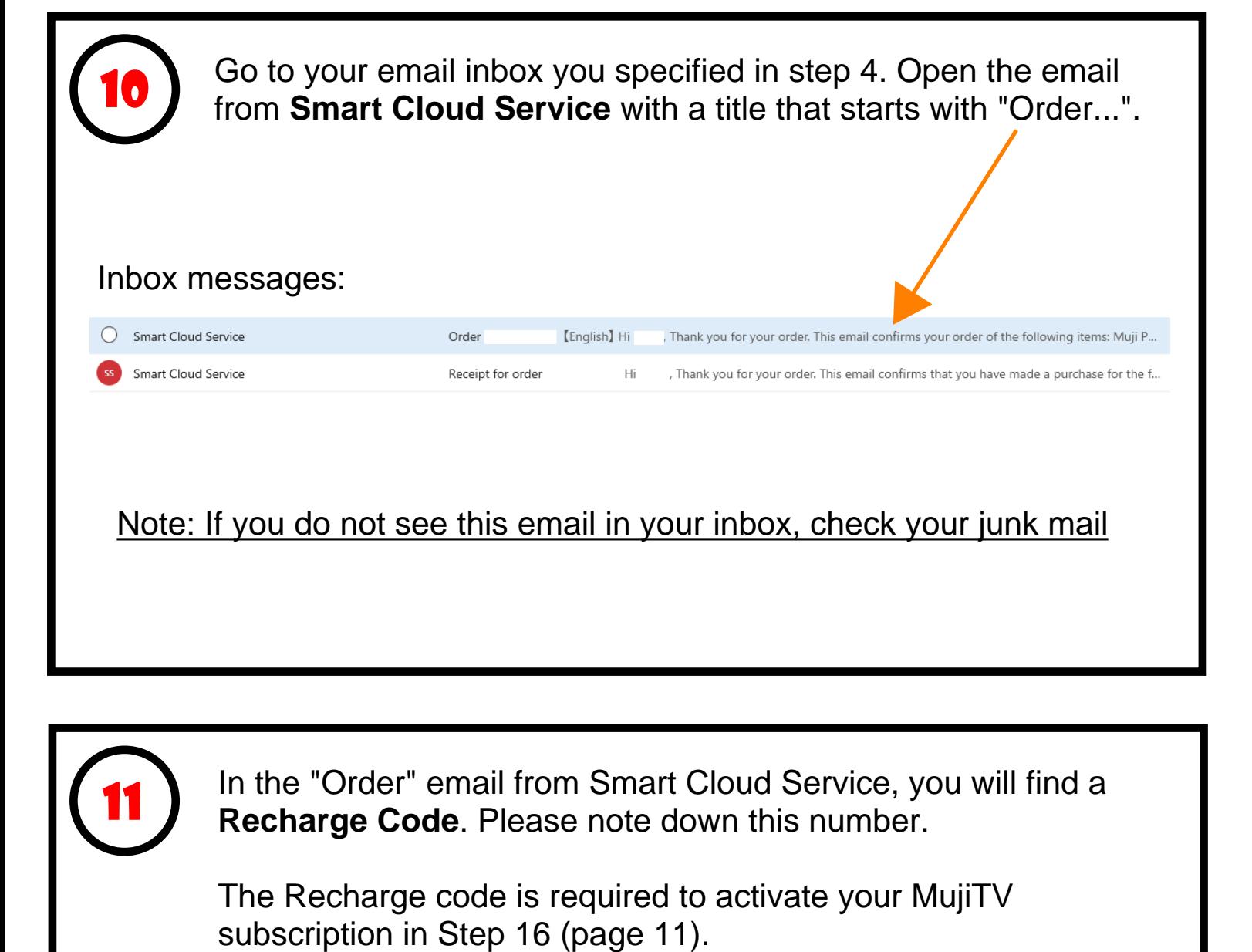

In the "Order" email from Smart Cloud Service, you will find a **Recharge Code**. Please note down this number.

The Recharge code is required to activate your MujiTV

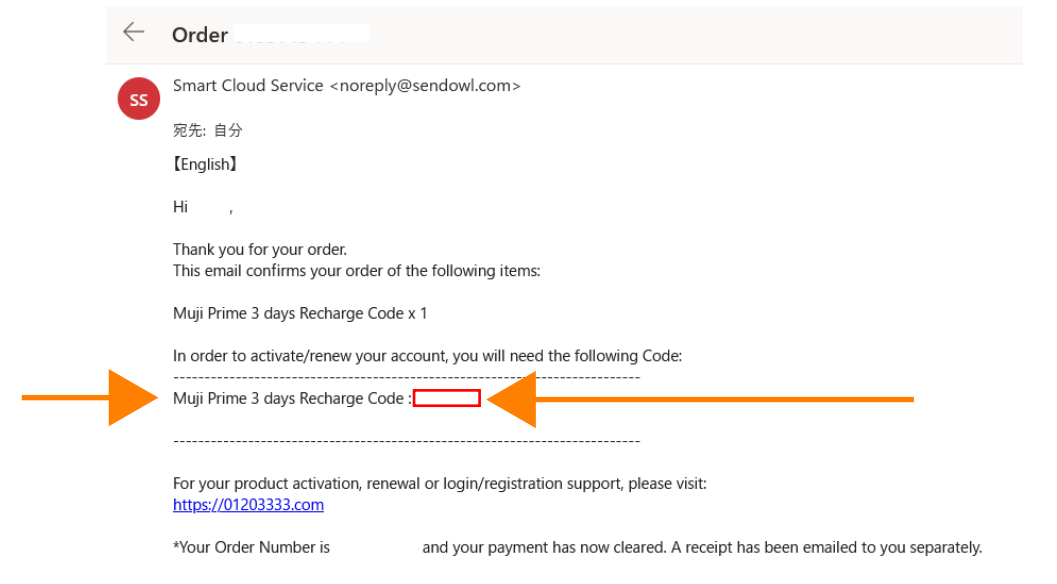

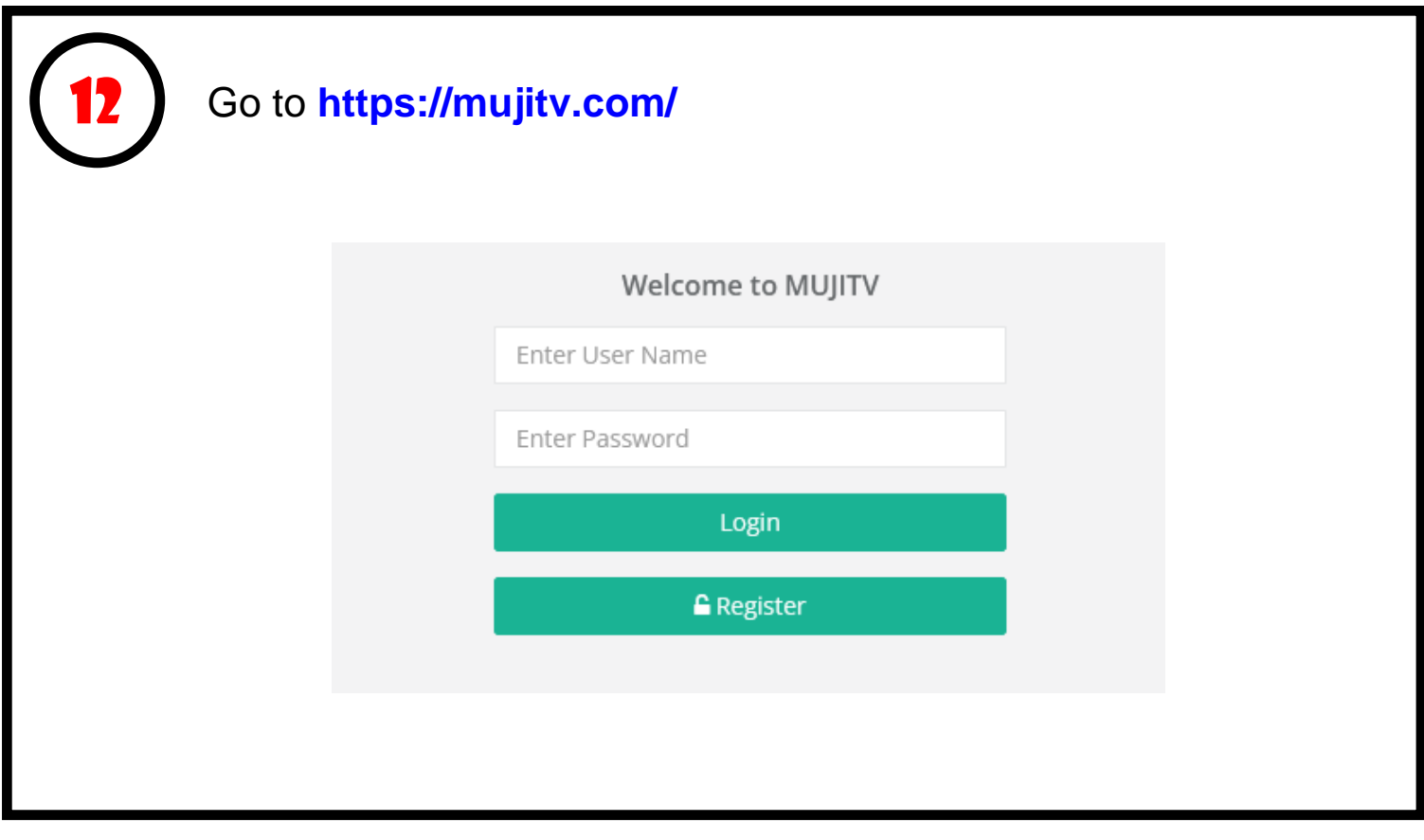

Click on "**Register**" to register your new MujiTV account and activate your subscription using the recharge code noted in step 11.

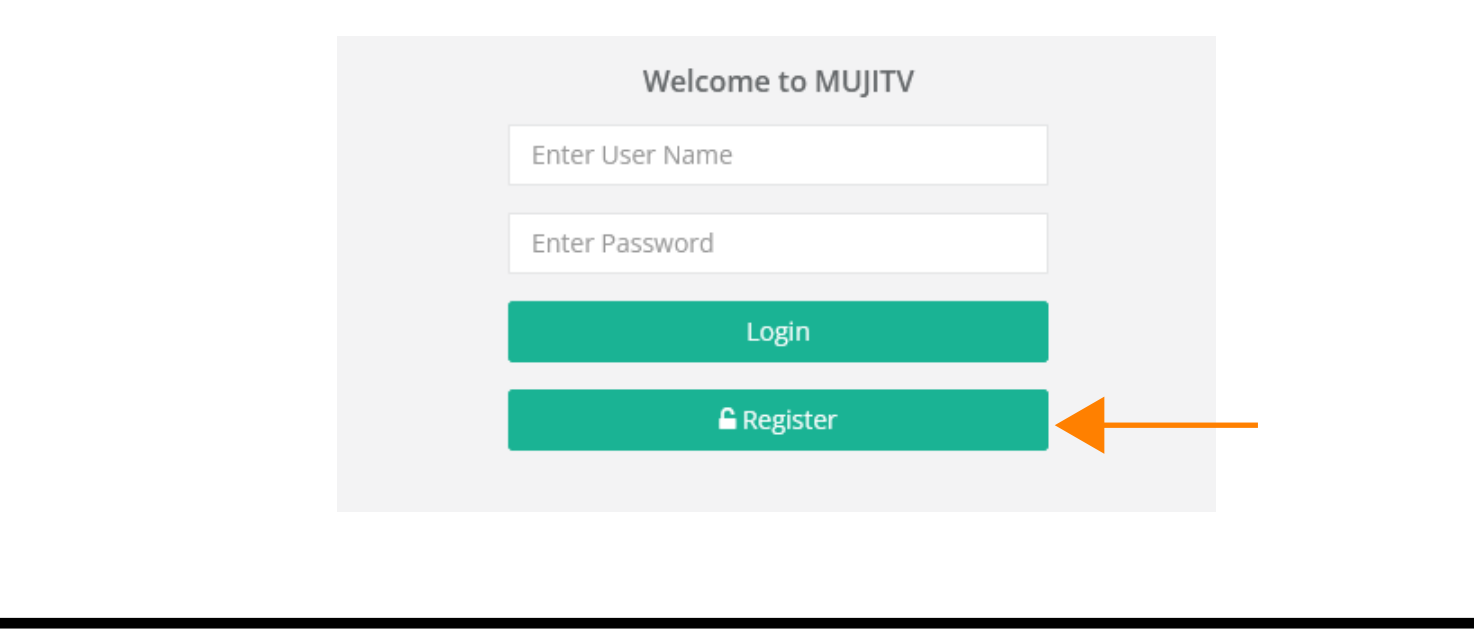

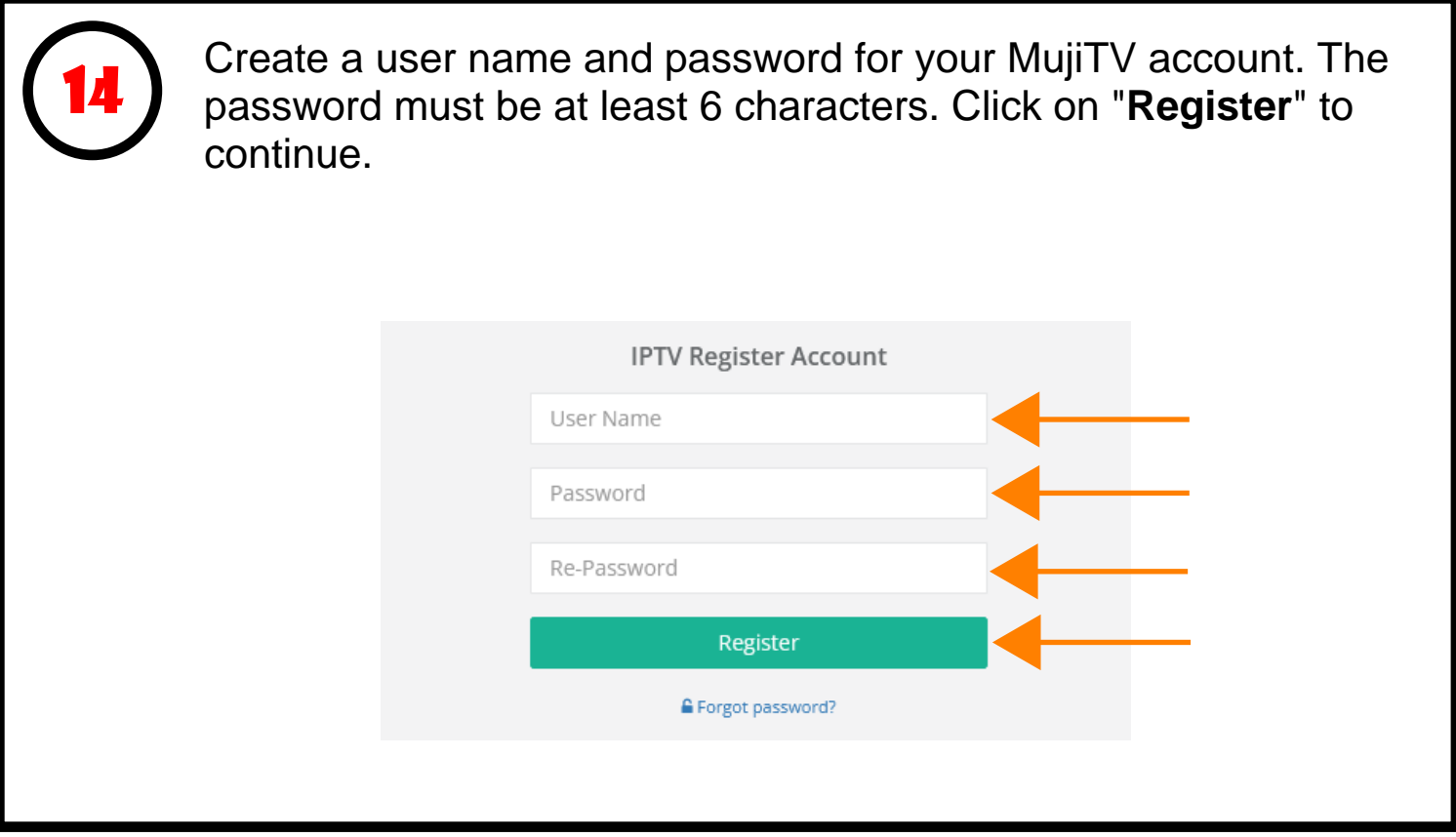

Enter your user name and password you created in step 14 and click "**Login**"

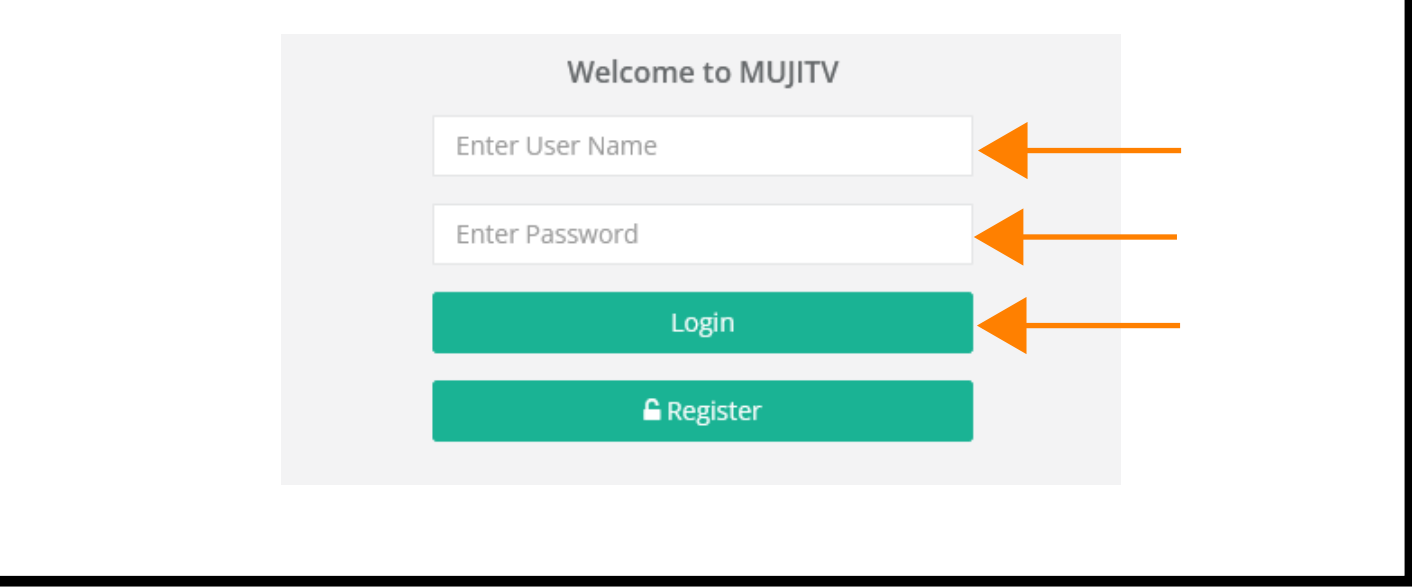

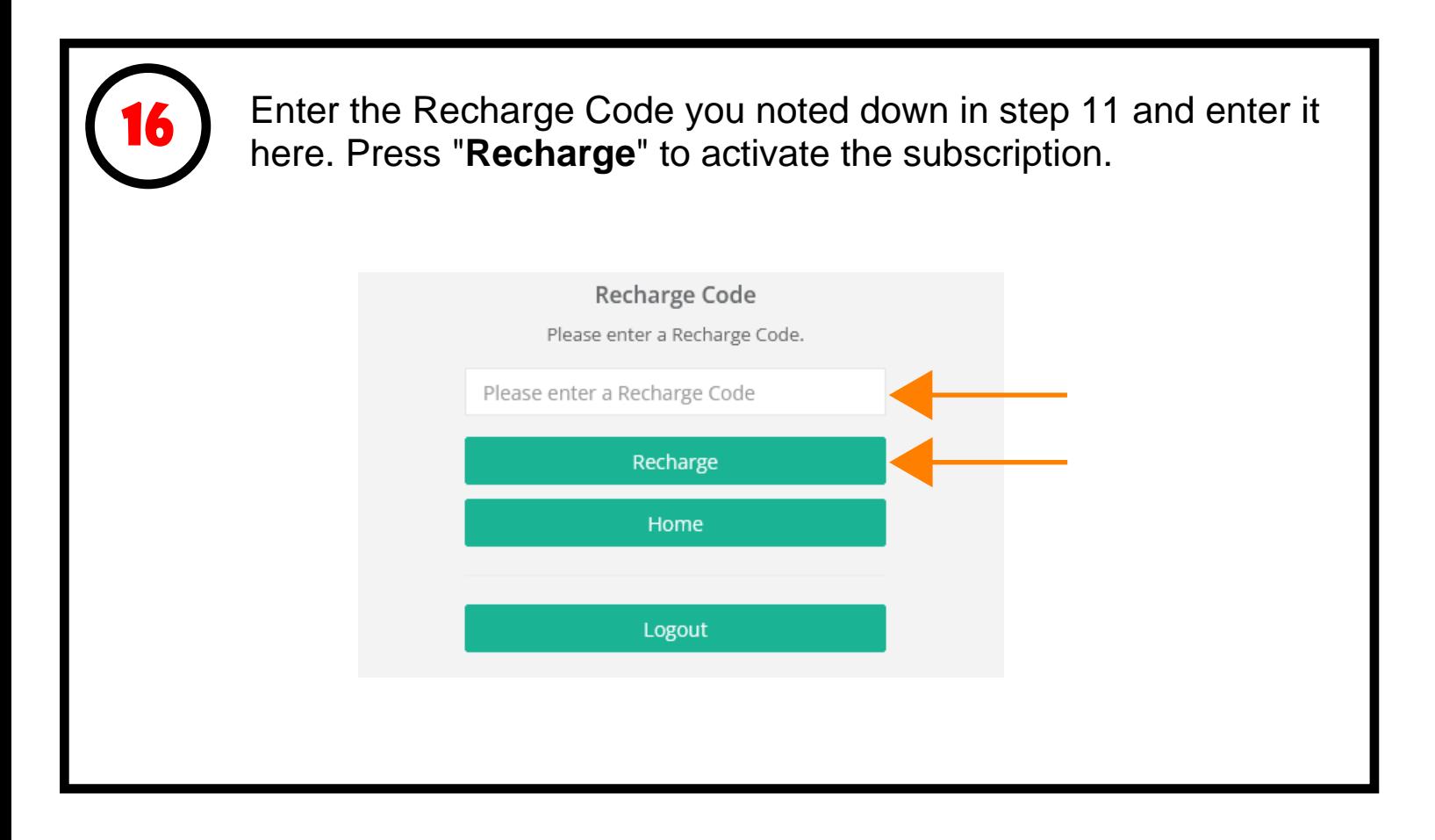

Once you click "Recharge", you will be redirected to the MujiTV player.

Congratulations! You can now start using MujiTV. Use your MujiTV username and password and enjoy live Japanese TV from any computer or phone browser at MujiTV.com

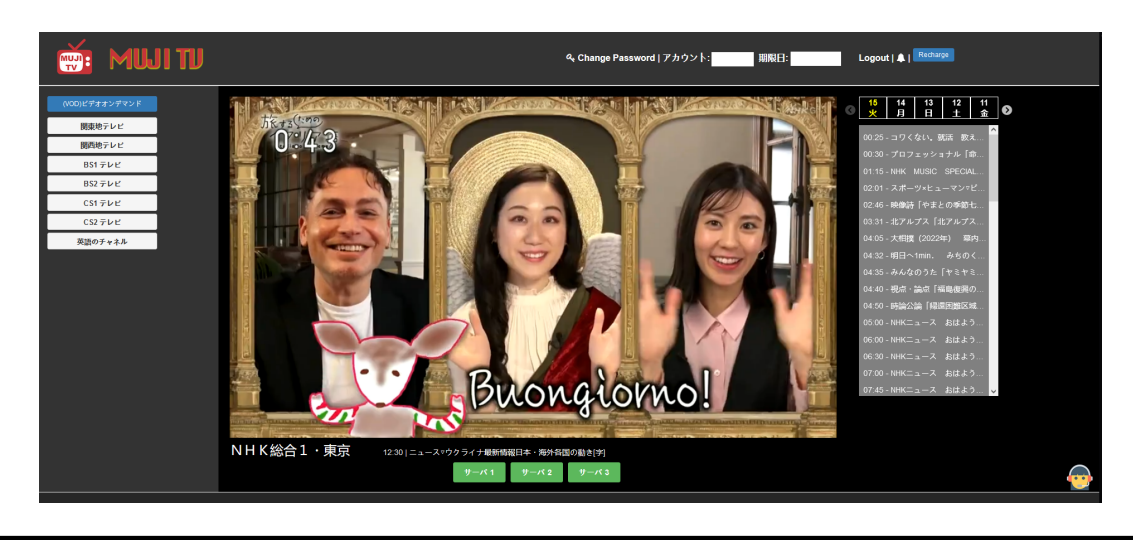

18

Once you have completed your MujiTV subscription purchase and activation (in steps 1 to 17), you can now watch live streaming Japanese TV on MujiTV.com from any computer or phone.

Go to mujitv.com on your phone or computer browser and log in using your username and password.

**[Mujitv.com](https://mujitv.com)**

## Welcome to MUJITV Enter User Name Enter Password Login **G** Register

Useful tip:

Add mujitv.com to your favorites or bookmark to be able to quickly access MujiTV on your device.

If your MujiTV subscription has expired and you will like to recharge your subscription, repeat step 1 to 11 to obtain a MujiTV recharge code.

19

Click on the "**Recharge**" button in your MujiTV player and enter the new recharge code you received from Smart Cloud Service to activate your new subscription.<br>"Recharge" button located here

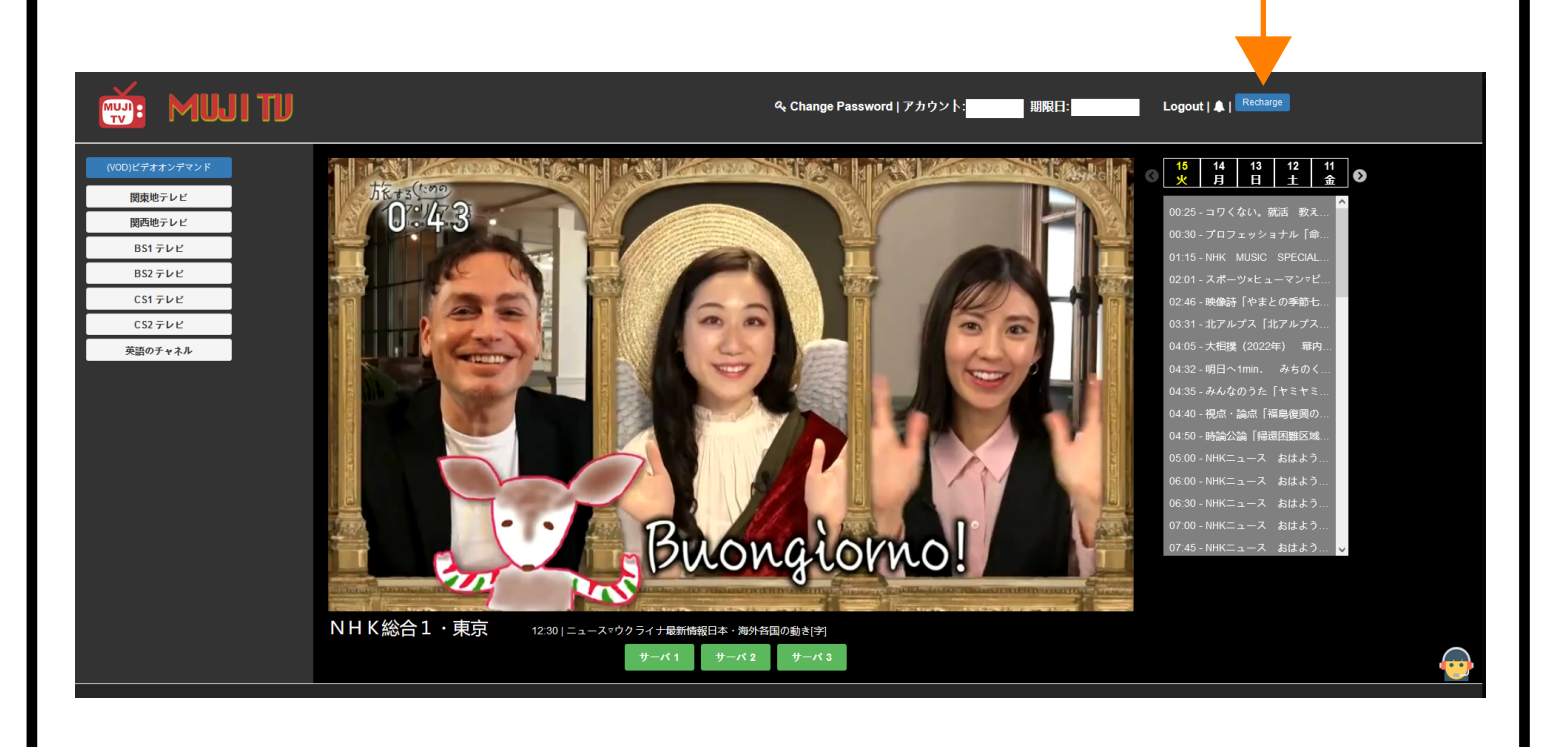